# Opérations annuelles

Les opérations à ne pas oublier une fois par an.

- [Que faut-il faire chaque année en début d'exercice?](#page-0-0)
	- [Modifier le numéro de facture courant](#page-0-1) [Créer les nouveaux exercices fiscaux](#page-1-0)
	- [Créer les nouveaux budgets](#page-2-0)
	- [Indexer les prix](#page-2-1)

# <span id="page-0-0"></span>Que faut-il faire chaque année en début d'exercice?

## <span id="page-0-1"></span>Modifier le numéro de facture courant

Pour cela, rendez-vous dans le menu "**Fichier > Sociétés facturantes**". Modifiez la société facturante et vous aurez accès aux compteurs de numéros de factures et notes de crédit (NC).

Indiquez le prochain numéro à utiliser.

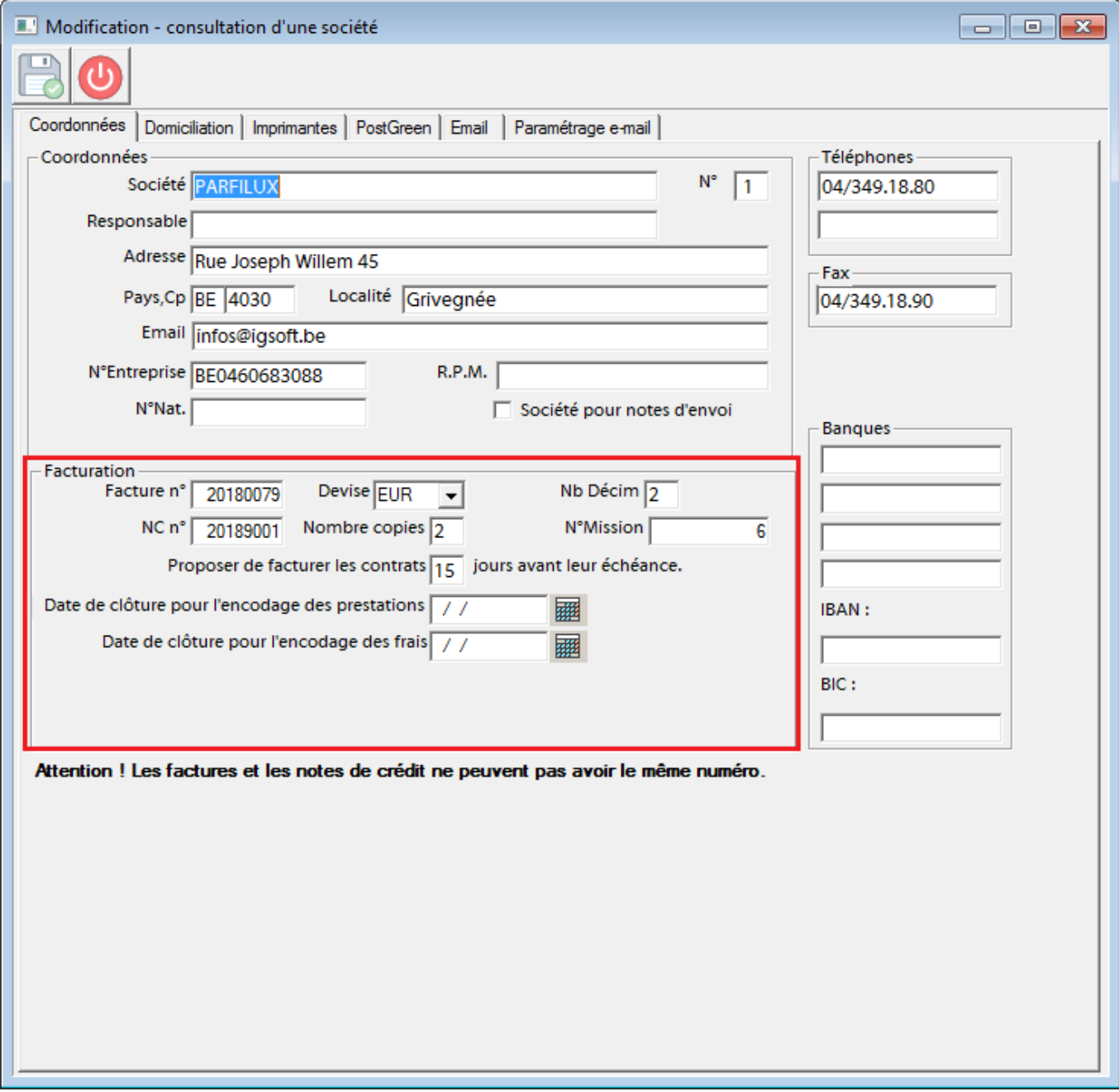

#### <span id="page-1-0"></span>Créer les nouveaux exercices fiscaux

Si vous utilisez le suivi des travaux et les dossiers permanents des clients, il faut créer les nouveaux exercices chaque année. Pour ce faire, allez dans "**Utilitaires > Fichiers > Création de nouveaux exercices fiscaux**". Indiquez l'année à créer. Vous obtenez le document .txt suivant:

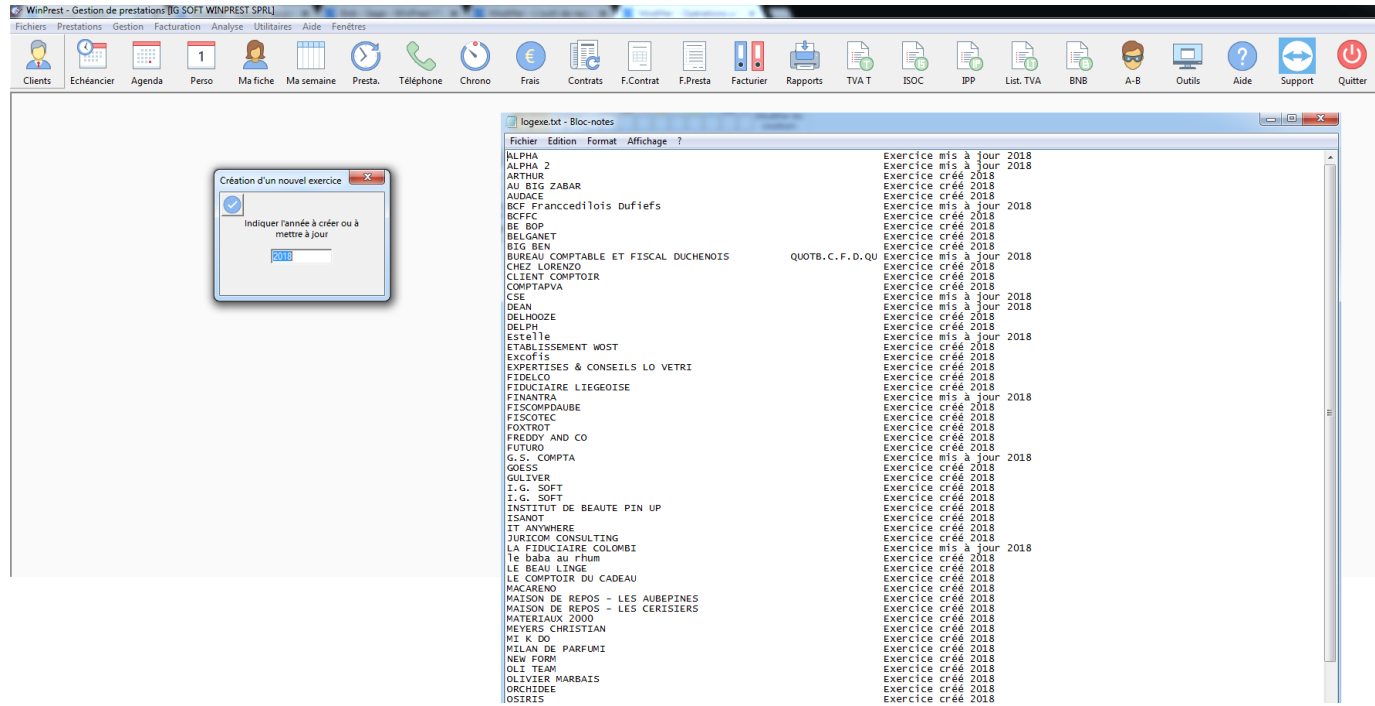

#### <span id="page-2-0"></span>Créer les nouveaux budgets

Si vous utilisez la gestion des budgets vous pouvez ouvrir les nouveaux budgets chaque année en une seule fois. Les budgets actuels seront recopiés dans les budgets de la nouvelle année. Vous conserverez ainsi les informations concernant les budgets des années antérieurs pour des comparaisons. Pour faire cela, allez dans "**Utilitaires > Fichiers > Création des nouveaux budgets**". Indiquez l'année à créer.

## <span id="page-2-1"></span>Indexer les prix

Un menu spécial permet d'indexer les différents prix dans WinPrest. On y accède via le menu "**Utilitaires > Fichiers > Modification d'une série de données > Indexage des prix**". Vous effectuer les indexages de prix suivants:

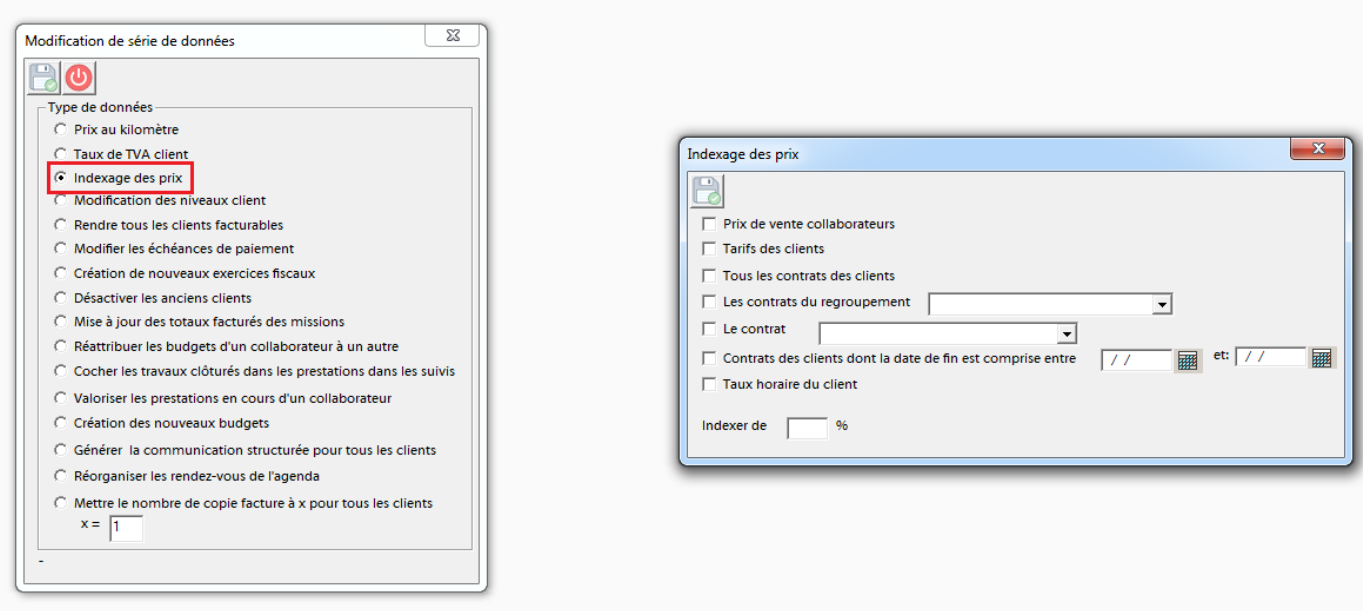

# **ATTENTION**

Il est toujours prudent de prendre un backup avant d'effectuer un indexage des prix. En cas d'erreur on peut facilement revenir au backup.